# Uso del comando max-cpe in DOCSIS e CMTS

# Sommario

[Introduzione](#page-0-0) [Operazioni preliminari](#page-0-1) **[Convenzioni](#page-0-2) [Prerequisiti](#page-0-3)** [Componenti usati](#page-0-4) [Premesse](#page-1-0) [Implementazione](#page-1-1) [Informazioni correlate](#page-4-0)

### <span id="page-0-0"></span>Introduzione

In questo documento viene descritta la relazione tra il nuovo comando max-cpe-n del modem via cavo e il parametro MAX-CPE specificato nel file di configurazione DOCSIS (Data-Over-Cable Service Interface Specifications). Il file di configurazione DOCSIS viene caricato nel modem via cavo e può essere codificato sui router serie uBR7200 con software Cisco IOS® versione 12.1(2)EC1 o successive.

## <span id="page-0-1"></span>Operazioni preliminari

### <span id="page-0-2"></span>**Convenzioni**

Per ulteriori informazioni sulle convenzioni usate, consultare il documento [Cisco sulle convenzioni](//www.cisco.com/en/US/tech/tk801/tk36/technologies_tech_note09186a0080121ac5.shtml) [nei suggerimenti tecnici.](//www.cisco.com/en/US/tech/tk801/tk36/technologies_tech_note09186a0080121ac5.shtml)

### <span id="page-0-3"></span>**Prerequisiti**

Cisco raccomanda la conoscenza dei seguenti argomenti:

- Il riferimento delle informazioni contenute in questo documento è il processore hardware Cisco uBR7246 (NPE150) (revisione B) e il software Cisco IOS (UBR7200-IST-M), versione 12.1(2)EC1.
- Questo documento fa riferimento solo ai modem via cavo in modalità bridging.

#### <span id="page-0-4"></span>Componenti usati

Il documento può essere consultato per tutte le versioni software o hardware.

Le informazioni discusse in questo documento fanno riferimento a dispositivi usati in uno specifico ambiente di emulazione. Su tutti i dispositivi menzionati nel documento la configurazione è stata

ripristinata ai valori predefiniti. Se la rete è operativa, valutare attentamente eventuali conseguenze derivanti dall'uso dei comandi.

#### <span id="page-1-0"></span>Premesse

I clienti dei servizi via cavo richiedono il sistema CMTS (Cable Modem Termination System) per consentire a più CPE di connettersi al modem via cavo, anche se il valore nel file di configurazione dei modem via cavo limita il numero di host. La modifica per consentire a più CPE di connettersi al modem via cavo è stata introdotta con [CSCdp52029](//www.cisco.com/cgi-bin/Support/Bugtool/onebug.pl?bugid=CSCdp52029) (solo utenti [registrati](//tools.cisco.com/RPF/register/register.do)) nei treni Cisco IOS versione 12.0(9.5)SC e software Cisco IOS versione 12.1(1.0.3)EC1 IOS.

Questa richiesta è stata creata perché il modem via cavo non è in grado di mantenere sincronizzato il numero di CPE allocati con il numero CMTS. Quando il modem via cavo si inizializza, l'unica volta in cui può sincronizzare MAX-CPE con il CMTS è quando invia il conteggio MAX-CPE al CMTS nel flusso della richiesta di registrazione.

Se il modem via cavo viene ricaricato, il CMTS non riceve alcun flusso per informarlo di ridurre a zero il numero di CPE allocati. Il modem via cavo, tuttavia, verrà riavviato da zero. Se un nuovo CPE dietro il modem via cavo richiede di essere in linea, il modem via cavo lo consentirà in quanto il numero MAX-CPE è ora zero. Il CMTS con un conteggio MAX-CPE diverso da zero, tuttavia, non riuscirà a soddisfare la richiesta e sul CMTS verrà visualizzato il seguente messaggio:

%UBR7200-5-MAXHOST: New host with IP address x.x.x.x and MAC yyyy.yyyy.yyyy on SID 3 (CM zzzz.zzzz.zzzz) is ignored. A ciò si aggiunge il fatto che, se non specificata, la voce  $MAX-CPE$  predefinita nel file di configurazione DOCSIS è impostata su uno.

Ad esempio, il modem via cavo informa il CMTS che nella richiesta di registrazione ha un conteggio MAX-CPE pari a uno. Un cliente che utilizza un cavo desidera la funzionalità di spegnere e riaccendere il modem via cavo per consentire la rimozione del notebook dell'installatore e la riaccensione del modem via cavo da parte del PC dell'utente finale. Questo fallirà perché. Dopo il riavvio, il modem via cavo avrà il conteggio MAX-CPE impostato su zero, tuttavia, il CMTS ricorderà ancora la voce del laptop dell'installatore, che equivale al conteggio MAX-CPE di uno.

Per ovviare al problema, usare il comando clear cable host x.x.x.x, dove x.x.x.x equivale all'indirizzo IP o MAC dell'host da cancellare sul CMTS. Questa soluzione, tuttavia, è impopolare tra i clienti dei servizi via cavo.

## <span id="page-1-1"></span>**Implementazione**

Al CMTS è stato aggiunto un nuovo comando di configurazione. Per specificare un numero massimo di host consentiti per modem (ignorando il valore MAX-CPE nel file di configurazione del modem via cavo), usare il comando cable modem max-cpe  $n$  in modalità di configurazione interfaccia cavo. *n* è uguale a 1 a 255.

Il CMTS consente di abilitare fino a *un* numero massimo di host per un modem via cavo. Se impostato su unlimited (illimitato) o *n* è maggiore del valore MAX-CPE nel file di configurazione di un modem via cavo, questo comando sostituisce il valore del file di configurazione. Il server DHCP controlla il numero di indirizzi IP assegnati agli host tramite un singolo modem via cavo.

Se il file di configurazione del modem via cavo specifica un numero di host maggiore di *n*, l'impostazione del file di configurazione avrà la precedenza. Il numero di host attivi dipende dal modem via cavo.

Emettendo il comando cable modem max-cpe unlimited , il CMTS non impone un limite al numero di CPE connessi a un singolo modem via cavo. Con questa impostazione, spetta al modem via cavo controllare il numero massimo di CPE e al server DHCP controllare il numero di indirizzi IP assegnati ai CPE dietro un singolo modem via cavo.

Attenzione: l'uso del comando max-cpe unlimited del modem via cavo, se usato senza cautela, può aprire un problema di sicurezza nel sistema consentendo attacchi Denial of Service. In particolare, può consentire a un utente di ottenere un numero elevato di indirizzi IP, eliminando così l'intera rete dopo che tutti gli indirizzi IP disponibili sono stati riservati da questo singolo utente. Pertanto, se il comando max-cpe unlimited del modem via cavo è abilitato, si consiglia di controllare rigorosamente dal server DHCP il numero di indirizzi IP assegnati ai CPE dietro un singolo modem via cavo.

Utilizzando il comando no cable modem max-cpe, viene abilitata l'impostazione predefinita. Il valore MAX-CPE fornito nel file di configurazione verrà utilizzato dal CMTS per limitare il numero di CPE connessi a un singolo modem via cavo.

Il comando show cable modem detail visualizza il valore MAX-CPE come configurato nel file di configurazione DOCSIS per il modem via cavo e, se possibile, il valore configurato quando viene emesso il comando cable modem max-cpe n.

Fare riferimento all'output del log di esempio riportato di seguito. CMTS è configurato per MAX-CPE uguale a quattro e MAX-CPE uguale a illimitato.

test-cmts#**show cable modem detail**

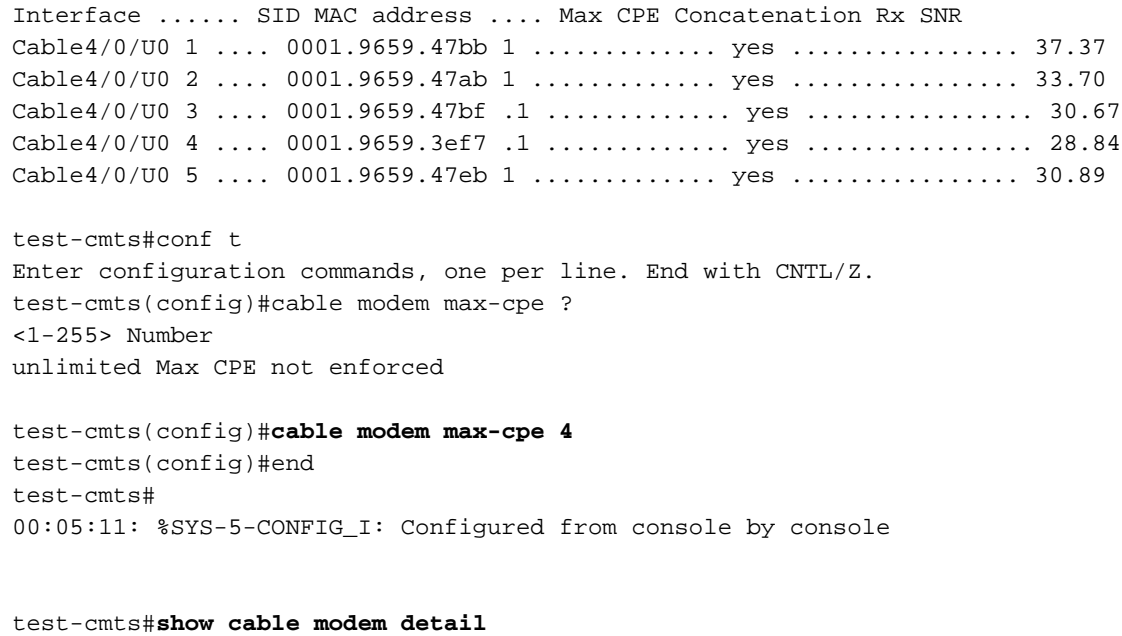

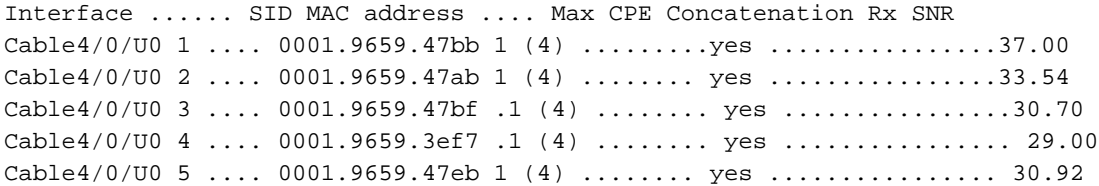

test-cmts#conf t Enter configuration commands, one per line. End with CNTL/Z. test-cmts(config)#cable modem max test-cmts(config)#cable modem max-cpe ? <1-255> Number unlimited Max CPE not enforced

test-cmts(config)#cable modem max-cpe unli test-cmts(config)#**cable modem max-cpe unlimited** test-cmts(config)#^Z test-cmts# 00:06:06: %SYS-5-CONFIG\_I: Configured from console by console

```
test-cmts#show cable modem detail
```

```
Interface ...... SID MAC address .... Max CPE Concatenation Rx SNR
Cable4/0/U0 1 .... 0001.9659.47bb 1 (ul) .........yes ............... 36.64
Cable4/0/U0 2 .... 0001.9659.47ab 1 (ul) ........ yes ............... 33.26
Cable4/0/003...0001.9659.47bf.1 (ul) ... <i>yes</i> ...... <i>30.73</i>Cable4/0/U0 4 .... 0001.9659.3ef7 .1 (ul) ...... . yes ............... 29.15
Cable4/0/U0 5 .... 0001.9659.47eb 1 (ul) ...... . yes ............... 30.95
```

```
test-cmts#wr t
Building configuration...
```
Current configuration: ! version 12.1 service timestamps debug uptime service timestamps log uptime no service password-encryption ! hostname test-cmts ! boot system flash ubr7200-ist-mz.121-2.EC1 no logging buffered ! **cable modem max-cpe 4** ip subnet-zero ! interface FastEthernet0/0 ip address 10.200.68.4 255.255.255.0 half-duplex ! interface Cable4/0 ip address 10.200.69.49 255.255.255.240 secondary ip address 10.200.69.33 255.255.255.240 ip accounting precedence input ip accounting precedence output no keepalive cable max-hosts 10 cable downstream annex B cable downstream modulation 64qam cable downstream interleave-depth 32 cable upstream 0 frequency 20000000 cable upstream 0 power-level 0 cable upstream 0 rate-limit no cable upstream 0 shutdown cable upstream 1 shutdown cable upstream 2 shutdown

```
cable upstream 3 shutdown
cable upstream 4 shutdown
```

```
cable upstream 5 frequency 20000000
```

```
cable upstream 5 power-level 0
```

```
cable upstream 5 rate-limit
cable upstream 5 shutdown
cable dhcp-giaddr policycable
helper-addrress 10.200.68.11
!
router rip
network 10.0.0.0
!
ip classless
ip route 0.0.0.0 0.0.0.0 10.200.68.1
ip route 10.200.32.0 255.255.224.0 10.200.68.2
no ip http server
!
line con 0
exec-timeout 0 0
password ww
login
transport input none
line aux 0
line vty 0 4
password ww
login
!
end
```
#### test-cmts#

Nota: sebbene il CMTS consenta il numero specificato di host tramite modem via cavo, i modem via cavo stessi saranno comunque limitati in modo da consentire solo il numero di CPE consentiti nel file di configurazione DOCSIS.

### <span id="page-4-0"></span>Informazioni correlate

- [Note sulla versione di Cisco serie uBR7200 per Cisco IOS versione 12.1EC](//www.cisco.com/en/US/docs/ios/12_1/12_1ec/release/notes/72_121ec.html?referring_site=bodynav)
- [Risoluzione dei problemi \[uBR7200\]](//www.cisco.com/en/US/docs/cable/cmts/ubr7200/installation/guide/ub72trbl.html?referring_site=bodynav)
- Documentazione e supporto tecnico Cisco Systems